# **"SiglArx"**

*Connettore Sigla \ ARXivar*

#### *[www.siglarx.it](http://www.siglarx.it/)*

## Sistema di valorizzazione dei metadati

#### **Gestione avanzata del recupero dei metadati**

Innanzitutto è da tenere presente che, in fase di archiviazione, SiglArx consente di scrivere sia sui campi ARXivar di tipo "standard" che su quelli "aggiuntivi" (questo sia relativamente ai documenti che alla rubrica).

Il modo in cui SiglArx può reperire le varie informazioni per valorizzare questi metadati è estremamente vario ed elastico.

È possibile, tramite comandi e funzioni testuali, "informare" ARXivar su *come* dovrà andare a recuperare le informazioni necessarie.

Facciamo alcuni esempi, tenendo conto che i vari sistemi si possono combinare fra loro "unendo" così diverse informazioni reperite in differenti maniere.

La logica da tenere presente è che esistono due livelli di funzioni, che vengono elaborati in successione.

Inoltre è possibile effettuare tutta una serie di query che a loro volta utilizzano le funzioni di entrambi i livelli e reperire poi i dati risultanti dalle query sia per valorizzare direttamente i metadati sia per ulteriori altre query in cascata.

Iniziamo a vedere qualche esempio, partendo dalle ipotesi più semplici.

È possibile innanzitutto configurare dei testi fissi senza l'utilizzo di alcuna funzione, ecco ad esempio:

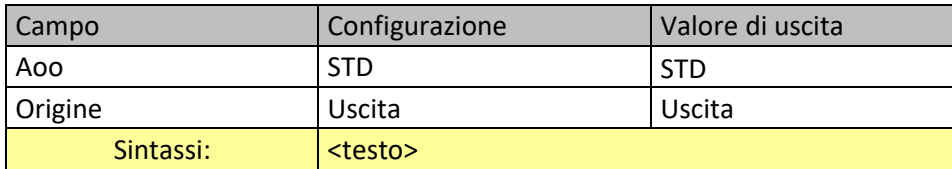

## *Funzioni di Primo Livello*

È possibile però che alcuni valori siano variabili, ecco quindi una serie di funzioni, come ad esempio:

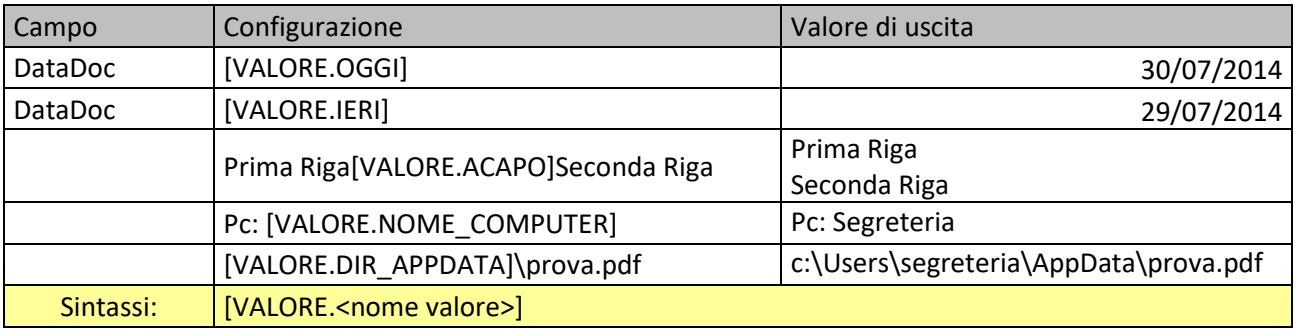

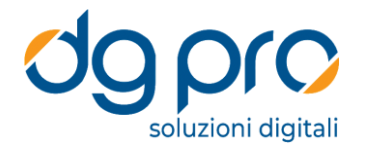

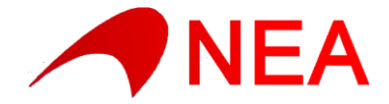

Potrebbe servire accedere ad alcuni parametri passati da Sigla, quali il codice ditta o il codice utente che ha innescato l'operazione, ecco quindi altri casi possibili:

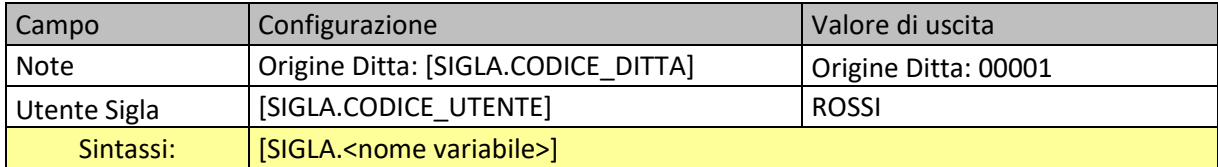

Potrebbe essere utile poi accedere a determinate informazioni come fossero delle variabili (gestibili a monte), comuni a tutte le ditte oppure differenti da una ditta all'altra.

Per questo caso è prevista un'apposita tabella sui dati comuni ed una su ogni ditta, i cui valori (potenzialmente infiniti) sono prelevabili così:

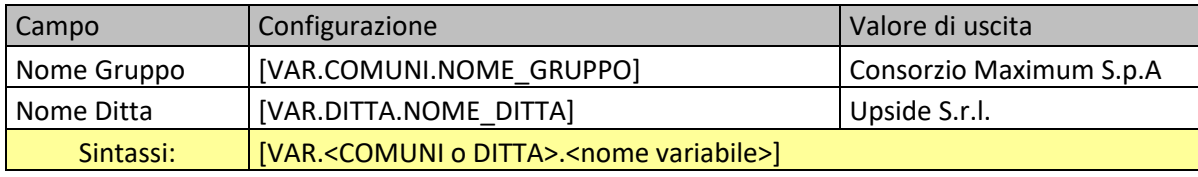

Ancora, è possibile ottenere delle informazioni dal file relativo al documento, quali nome, dimensione, estensione, etc…

Ad esempio:

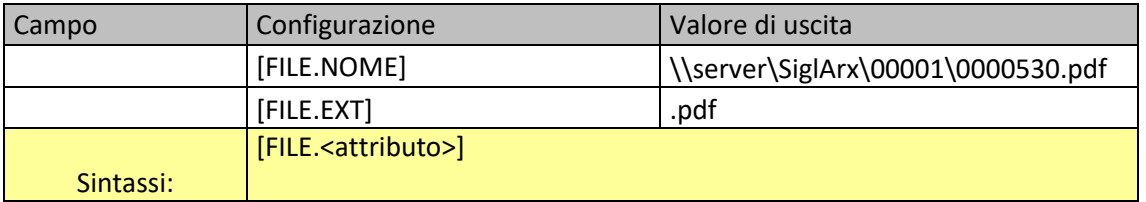

Per ottenere l'eventuale codice a barre immesso in Sigla in associazione a un documento passivo:

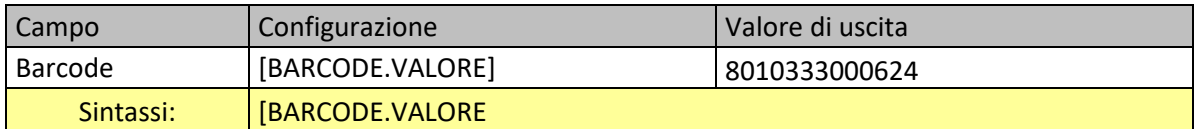

In un impianto con alcune complessità potrebbe essere necessario mettere Sigla (tramite la sua personalizzazione) in condizione di inviare ulteriori dati al connettore, ad esempio tramite un file INI o XML. Ecco allora, ad esempio, come si potrebbe configurare SiglArx per andare a recuperarli:

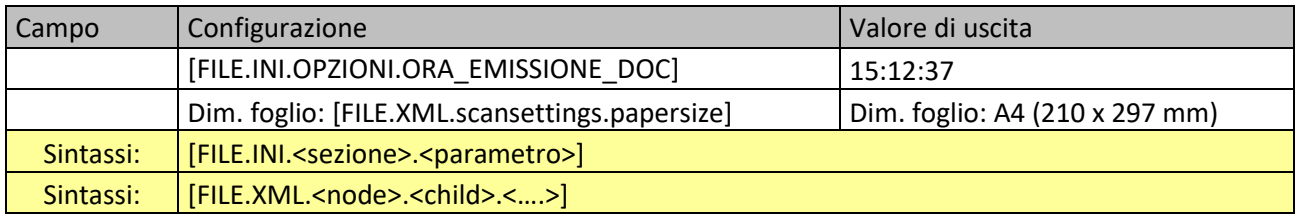

Fondamentali sono poi i dati relativi all'elemento che si sta archiviando, ad esempio il classico documento Sigla (con dati di testata sulla tabella TESDOCUM), ecco quindi che si possono prelevare tutte le informazioni dai relativi campi:

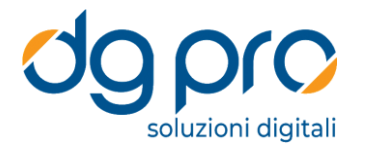

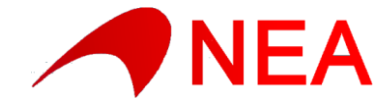

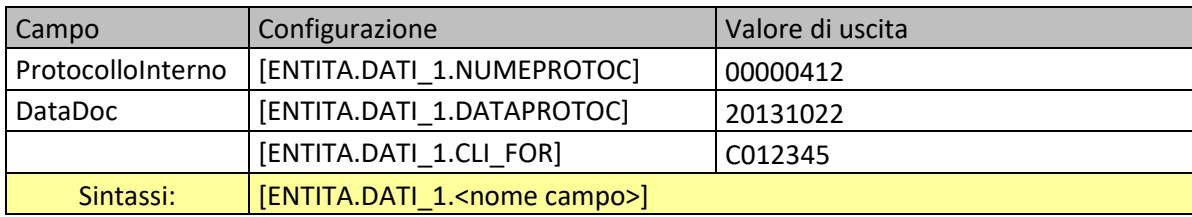

O, nel caso si stia procedendo all'archiviazione dell'elemento MOVCO:

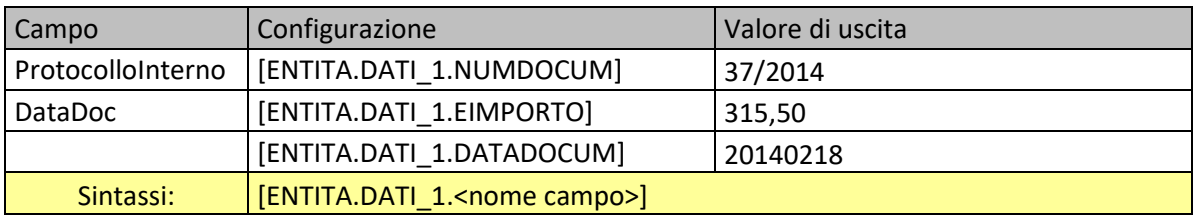

O ancora, nel caso di archiviazione di un elemento CLIFO:

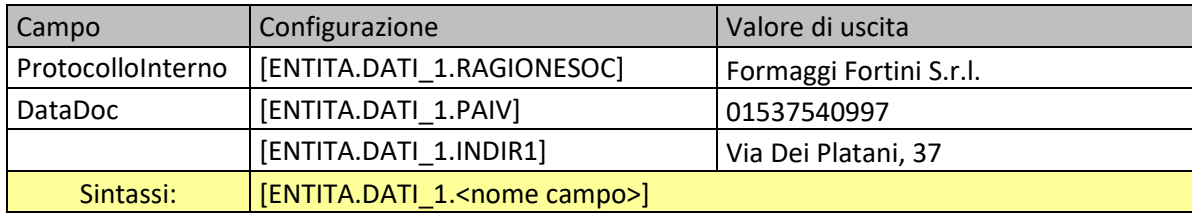

In alcuni casi sono previsti elementi ulteriori a quello principale, ad esempio nel caso di entità di tipo "CLIFO" è possibile accedere direttamente al corrispondente dato sulle tabelle CFVEN o PIACON utilizzando i tag "ENTITA.DATI\_2" o "ENTITA.DATI\_3".

Analogamente accade per l'entità MOVCO con la possibilità di puntare al corrispondente elemento su MOVIVA tramite il tag "ENTITA.DATI\_2".

Alcune volte SiglArx potrebbe dover eseguire delle query per prelevare dati ad uso e consumo del recupero dei metadati.

È quindi prevista la possibilità di configurare delle query sql (sia sui dati comuni che su quelli relativi alla ditta), in modo da recuperare preventivamente dei dati leggibili nel modo che vedremo a breve.

Anche nel configurare queste query è possibile utilizzare i comandi e le funzioni che stiamo analizzando. Ad esempio si potrebbero configurare le seguenti query:

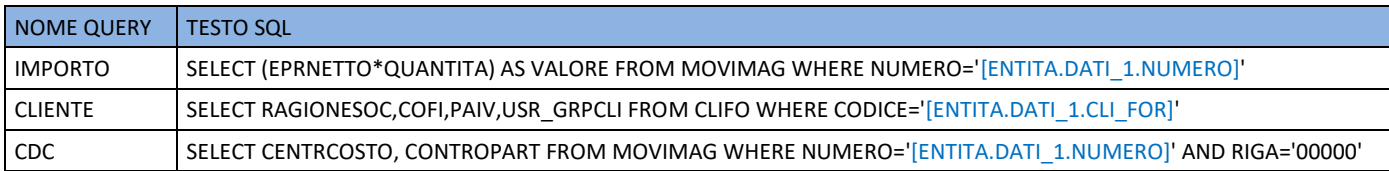

A questo punto in fase di configurazione dei metadati sarà possibile 'leggerÈ questi valori nel modo seguente:

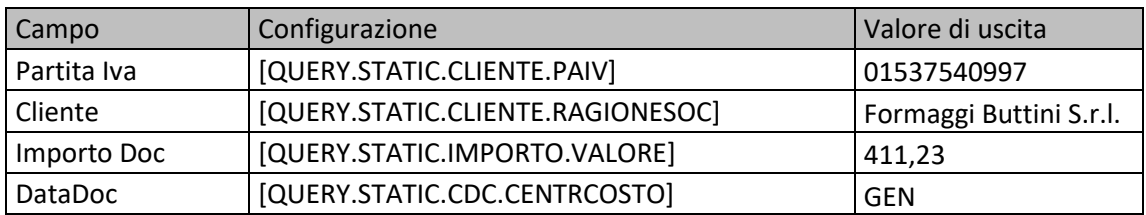

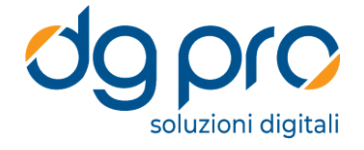

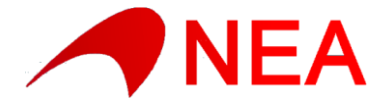

### Sintassi: [QUERY.STATIC.<nome query>.<nome campo>]

Nelle query è possibile inoltre utilizzare risultati derivanti dalle query precedenti, ad esempio, nella sequenza:

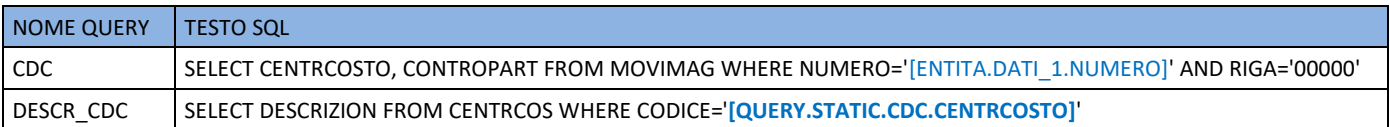

Come detto è possibile combinare i vari comandi in un medesimo metadato: SiglArx "aggancerà" le varie parti di testo passando ad ARXivar il risultato, ad esempio:

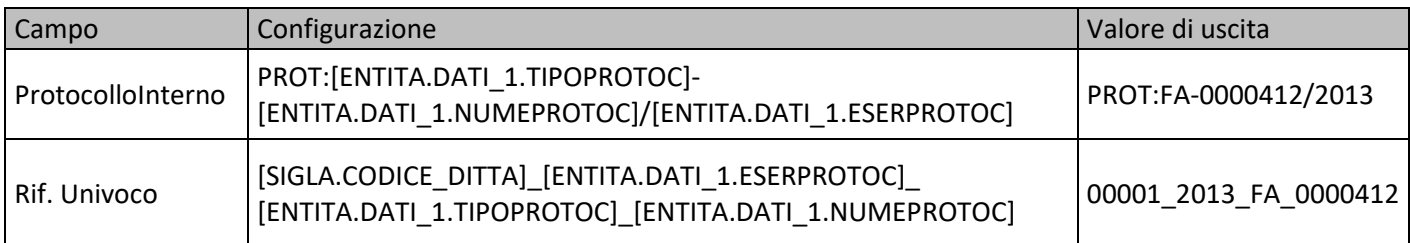

## *Funzioni di Secondo Livello*

Fra i campi standard di ARXivar vi sono quelli facenti riferimenti ad un elemento di rubrica (o elemento utente), quali i campi "Da", "A", "Cc".

Ecco quindi che si rende necessaria, se si vogliono valorizzare questi campi, una modalità per identificare l'elemento in rubrica che si vuole impostare.

Di seguito quindi due tipici esempi:

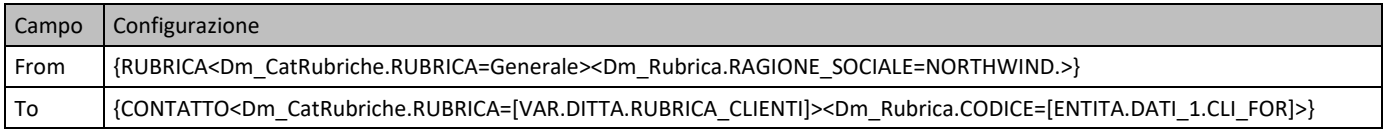

Nell'esempio illustrato per il campo "Da" (From) viene prelevato (e poi passato ad ARXivar) un elemento di rubrica filtrando su una rubrica specifica (chiamata in questo caso "Generale") e sulla ragione sociale (che nel caso verrà cercata in base al filtro = "NORTHWIND".

Nel campo "A" (To) dell'esempio invece si fa riferimento a un contatto, identificato anche qui tramite due filtri (ma potrebbero essere naturalmente di più), ossia il nome della rubrica (prelevato da una variabile esterna, in questo caso sul database ditta) e il codice cliente, che viene ricercato in base al codice univoco trovato sui dati dell'elemento in fase di archiviazione (in pratica su TESDOCUM.CLI\_FOR).

Le funzioni di secondo livello introducono poi la possibilità di passare dei parametri a delle funzioni più o meno complesse. Nell' esempio una data di tipo Sigla ("20130930"), viene trasformata in un formato valido per essere passato a un campo ARXivar di tipo "data":

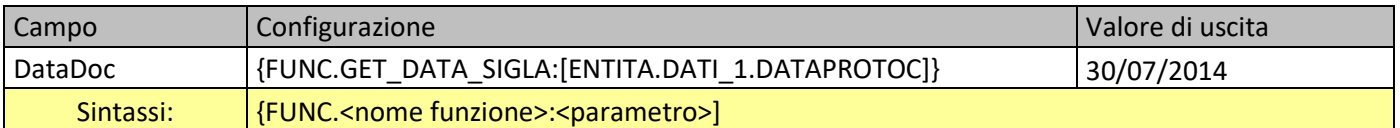

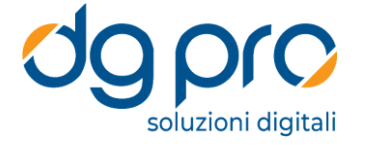

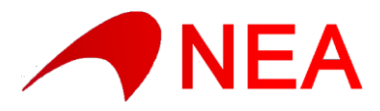

Infine, in tutte le situazioni in cui le funzioni viste finora non fossero sufficienti, neppure in combinazione fra loro, per valorizzare adeguatamente un metadato è possibile allora andare a "spiegare" a SiglArx come fare per reperire il dato scrivendo del vero e proprio codice, ossia una funzione (con una stringa come risultato) che verrà compilata ed eseguita al volo e il cui valore di ritorno verrà immesso nel risultato testuale finale. Ad esempio:

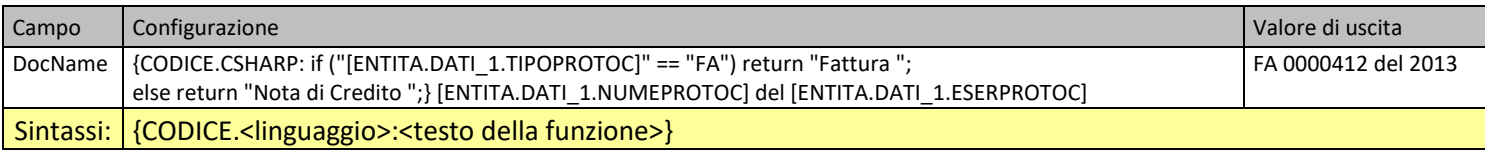

In questo caso il codice presentato è in linguaggio C#, saranno poi disponibili anche i linguaggio JScript e Visual Basic. Da notare che la funzionalità "CODICE" è utilizzabile sia nei metadati che all'interno delle query utili al reperimento dati, fornendo così un insieme di possibilità pressoché illimitato nel reperimento dati.

#### Ad esempio, nelle query:

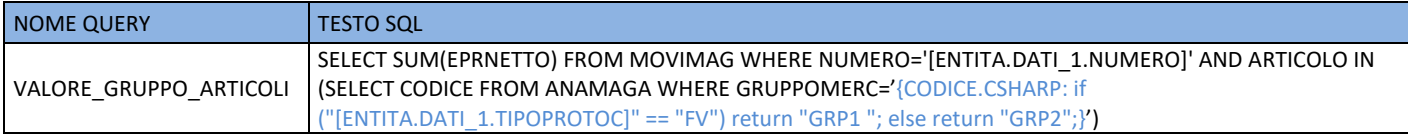

Si può arrivare a costruire una parte di query in base a del codice da elaborare.

Ecco un esempio in cui, a seconda del tipo protocollo, la query farà eventualmente un ulteriore filtro sull'ubicazione degli articoli o meno.

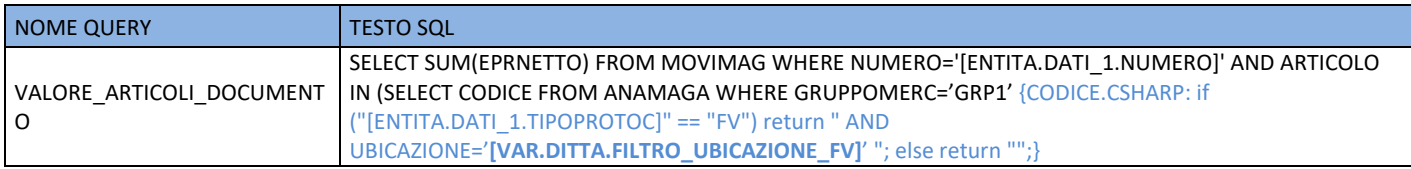

È fondamentale tenere in considerazione che SiglArx processerà inizialmente il testo configurato per ogni metadato in base a tutte le funzioni di primo livello (VALORE, SIGLA, VAR, FILE, BARCODE, ENTITA, QUERY, etc..), dopodiché passerà il testo così ottenuto per l'interpretazione delle eventuali funzioni di secondo livello (RUBRICA, CONTATTO, UTENTE, FUNC, CODICE, etc..), arrivando così al valore finale da passare ad ARXivar.

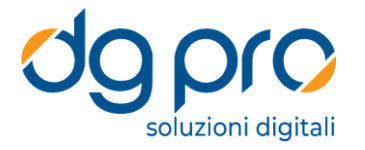

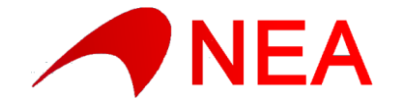

#### INSERIMENTO AUTOMATICO DELLE RELAZIONI

Al termine dell'inserimento in ARXivar di un documento il connettore verificherà l'eventuale presenza, sulla sua configurazione, di logiche di inserimento di relazioni per il tipo di archiviazione effettuata.

In questo caso processerà le informazioni (non vi è un limite al numero di logiche impostabili) andando a reperire il System ID di ARXivar attribuito ai documenti Sigla (già archiviati in precedenza) da relazionare all'elemento appena processato.

A questo punto, per ciascuna relazione valida trovata, SiglArx andrà a richiedere ad ARXivar l'inserimento del collegamento logico fra il documento appena inserito e quello ad esso relazionato.

Ciascun tipo di relazione potrà essere impostata, dal punto di vista del documento appena inserito, in modalità gerarchicamente sovraordinata o sottordinata.

Ecco degli esempi:

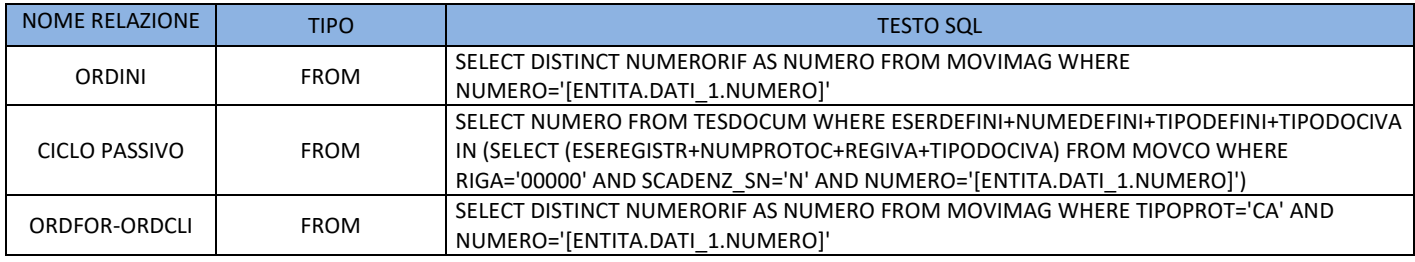

Per ciascuna logica definita (ossia query) il connettore cercherà tutti i documenti che soddisfanno i criteri della richiesta, per ciascuno di questi poi in base al campo identificativo (NUMERO) verificherà sul proprio archivio se e è stata effettuata in passata l'archiviazione e nel caso utilizzerà il System ID relativo a tale inserimento per impostare la relazione in ARXivar.

I possibili valori del campo tipo, che corrispondono alle rispettive modalità di relazione presenti in ARXivar, sono:

- FROM (come padre)

- TO (come figlio)

- DATA (in base alla data)

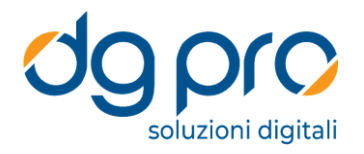

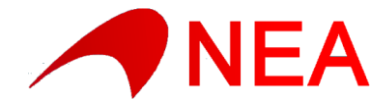